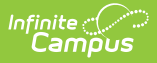

.

# **OLR System Settings**

 $M$ odified on 04/22/2024 1:02 pm

This documentation applies to both versions of Online Registration, with limited functionality for the non-Prime version (see below).

**Classic View:** Census > Online Registration > OLR Set Up > OLR System Settings

**Search Terms:** OLR System Settings

OLR System Settings Field [Descriptions](http://kb.infinitecampus.com/#olr-system-settings-field-descriptions) | Select OLR System [Settings](http://kb.infinitecampus.com/#select-olr-system-settings)

The OLR System Settings sets specific rules concerning Online Registration applications and processes.

### **OLR System Settings Field Descriptions**

#### **Application Options**

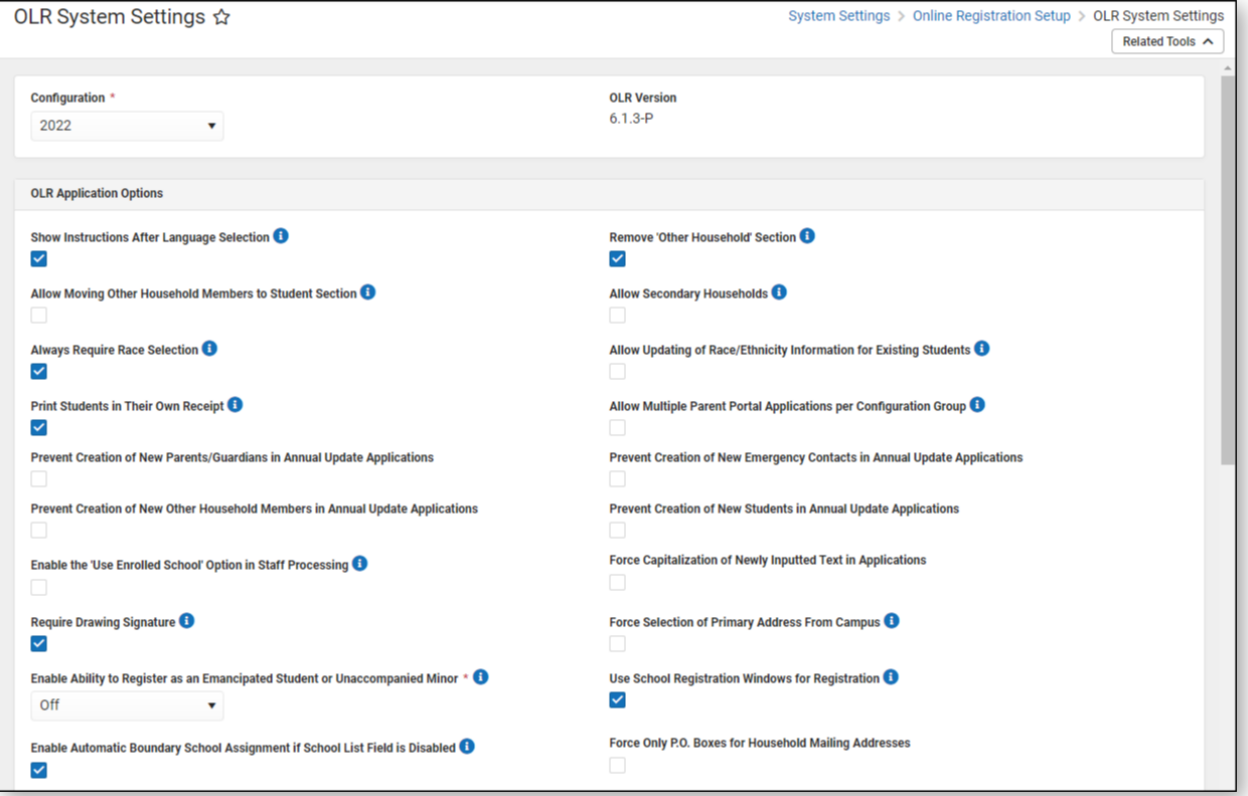

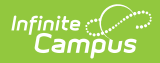

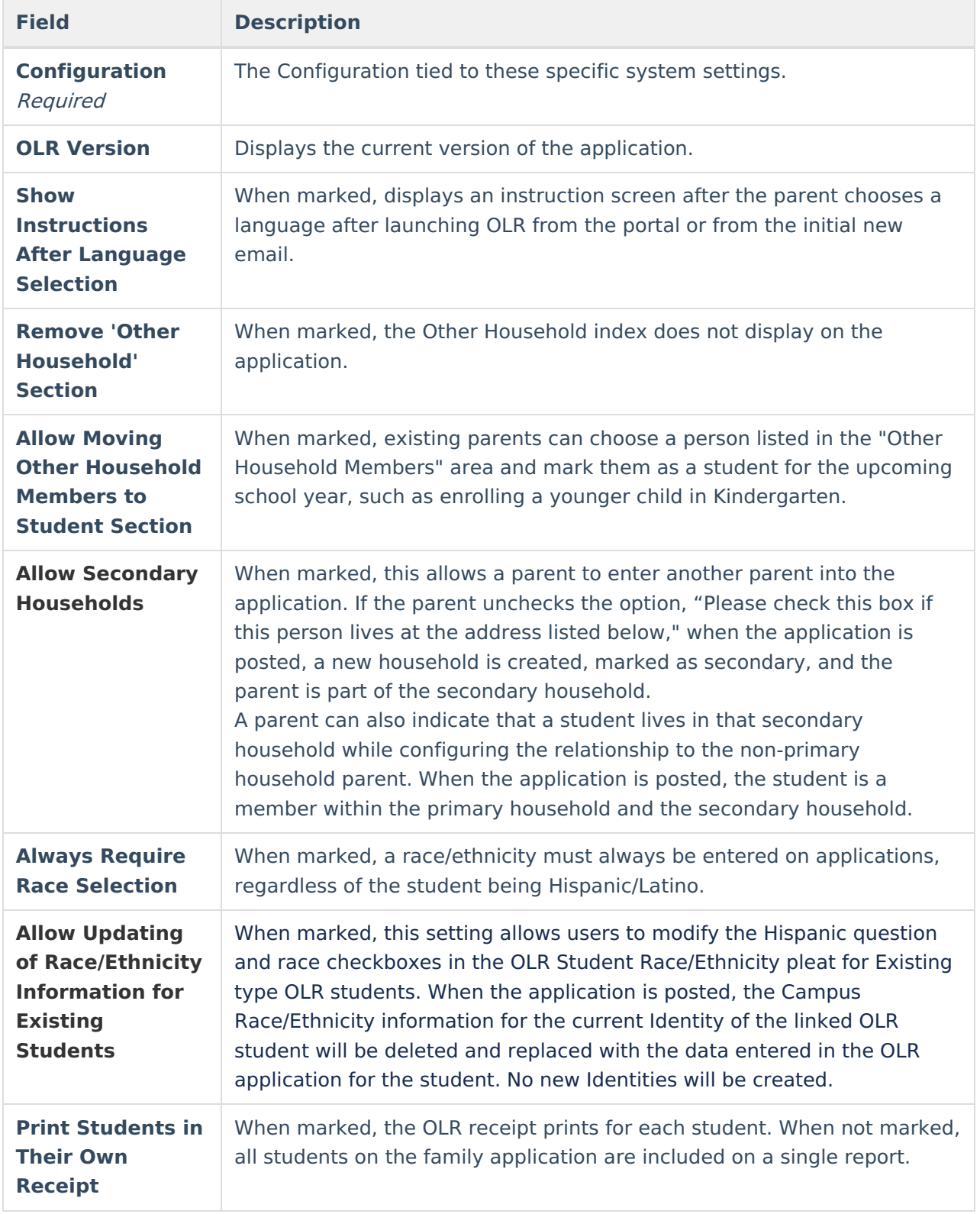

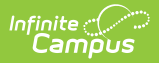

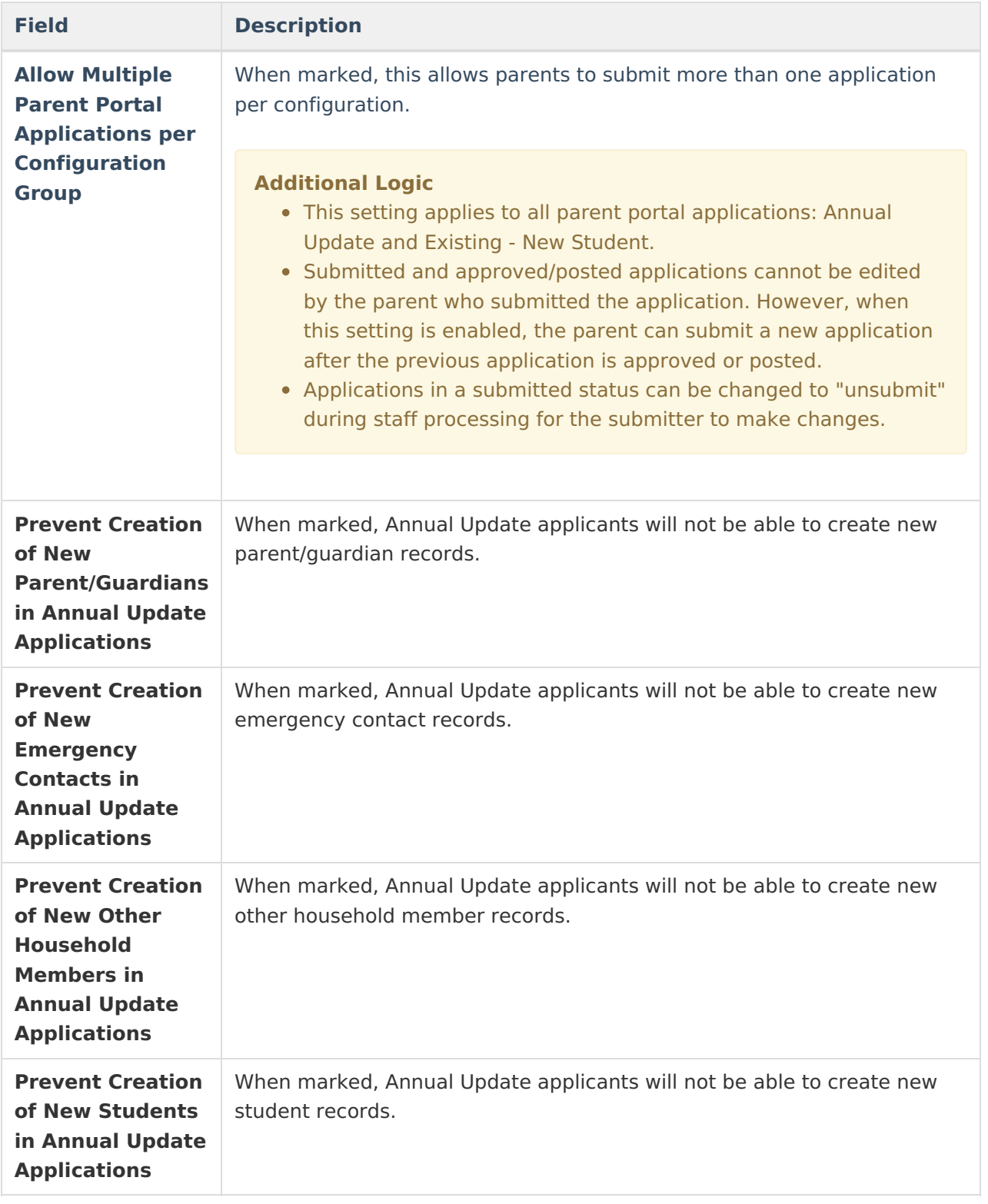

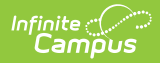

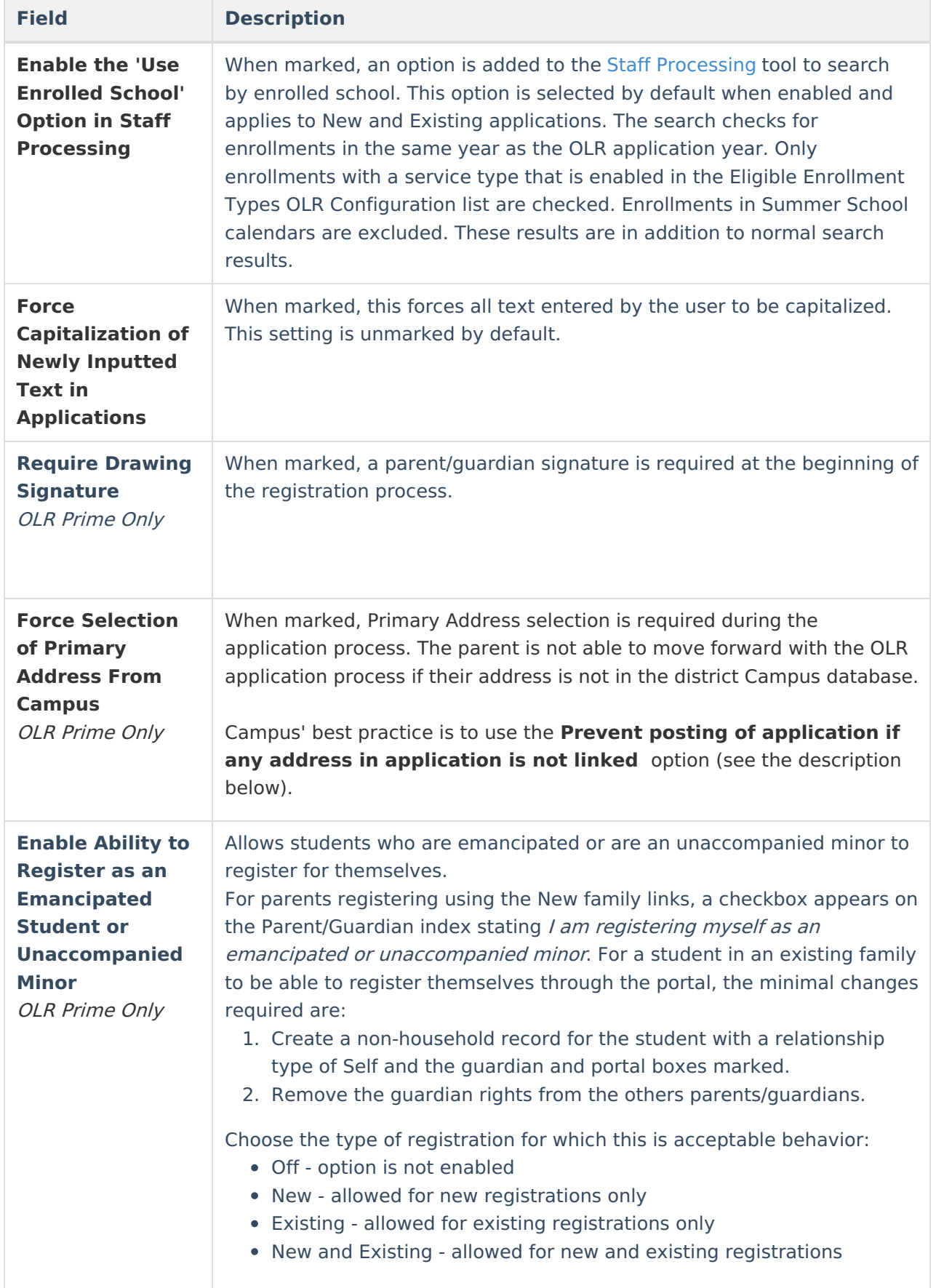

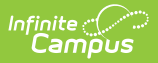

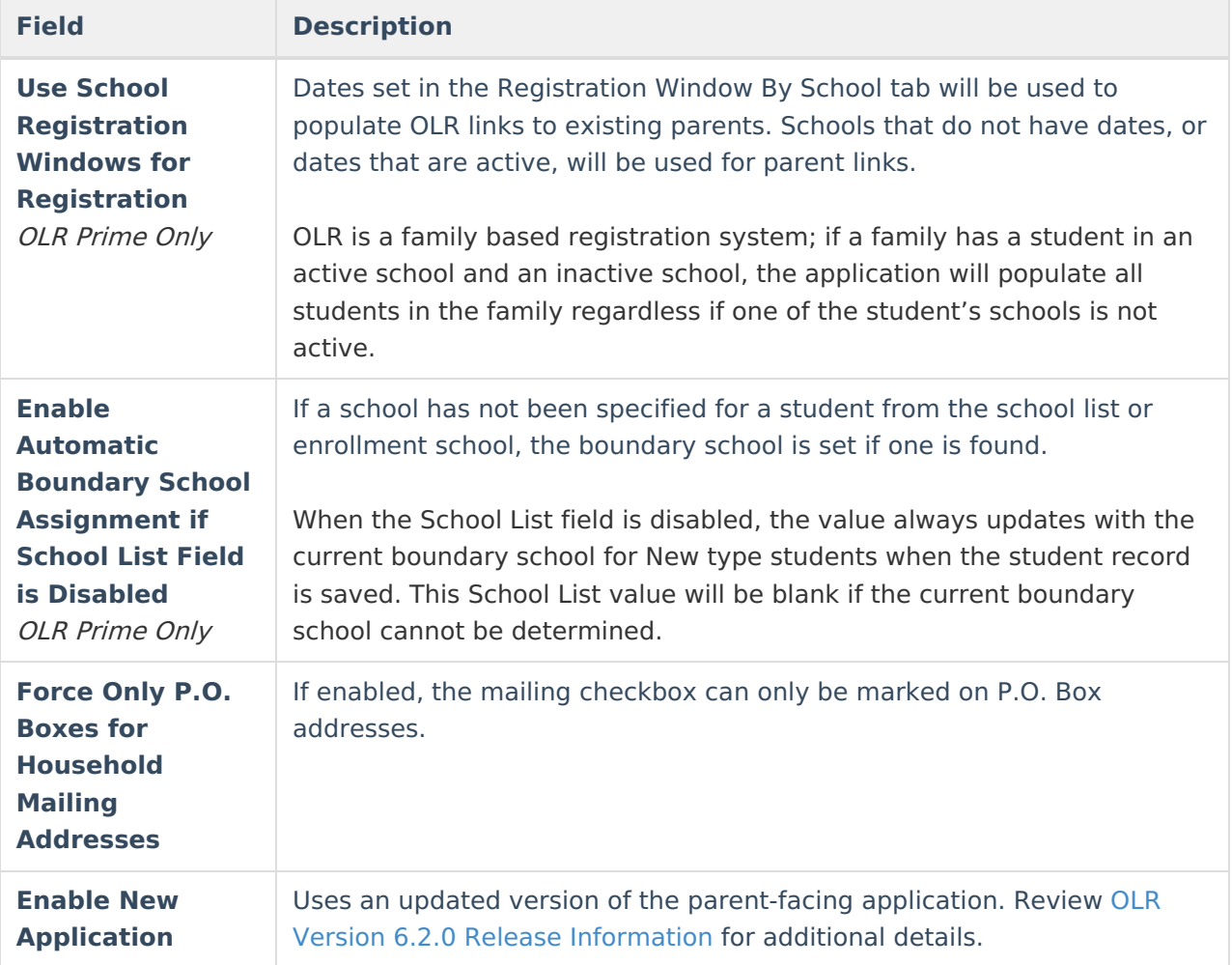

#### **Emergency Contact Options**

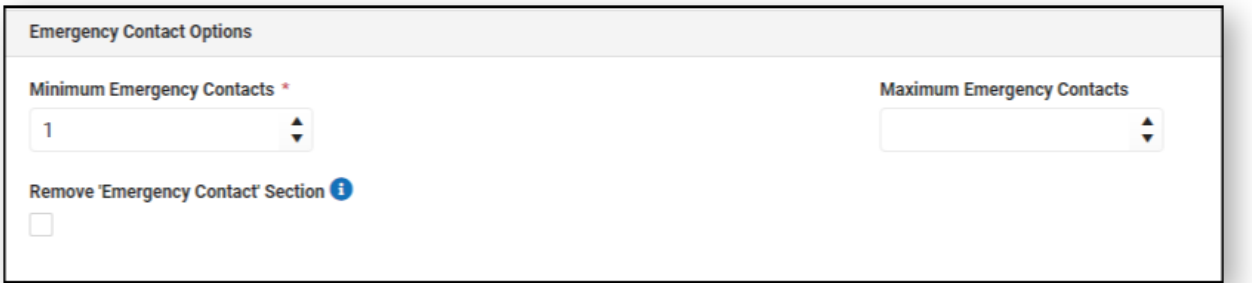

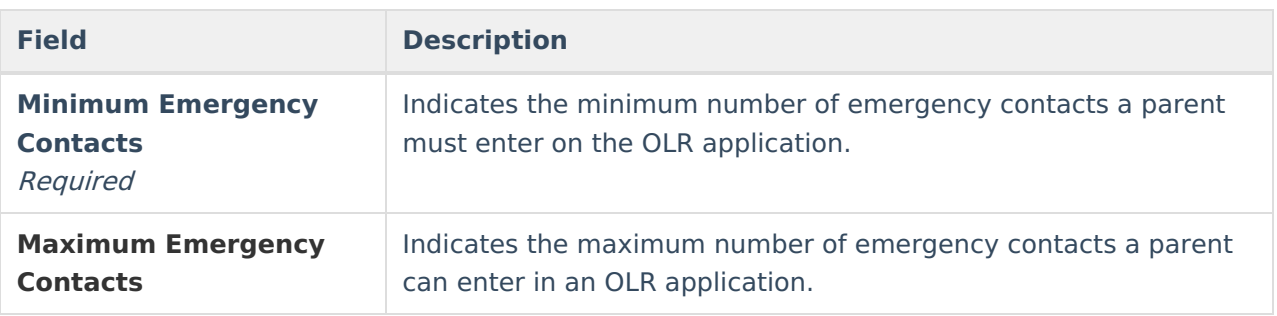

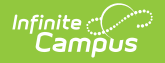

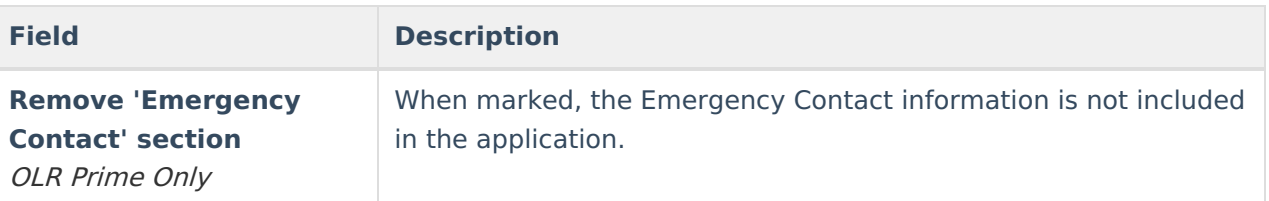

# **Posting and Pulling Options**

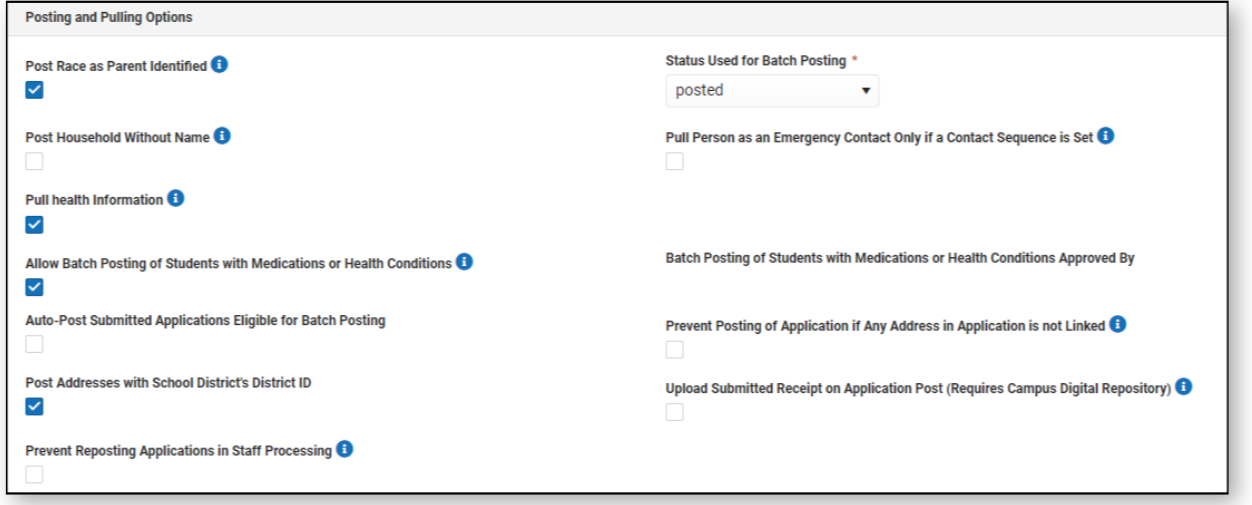

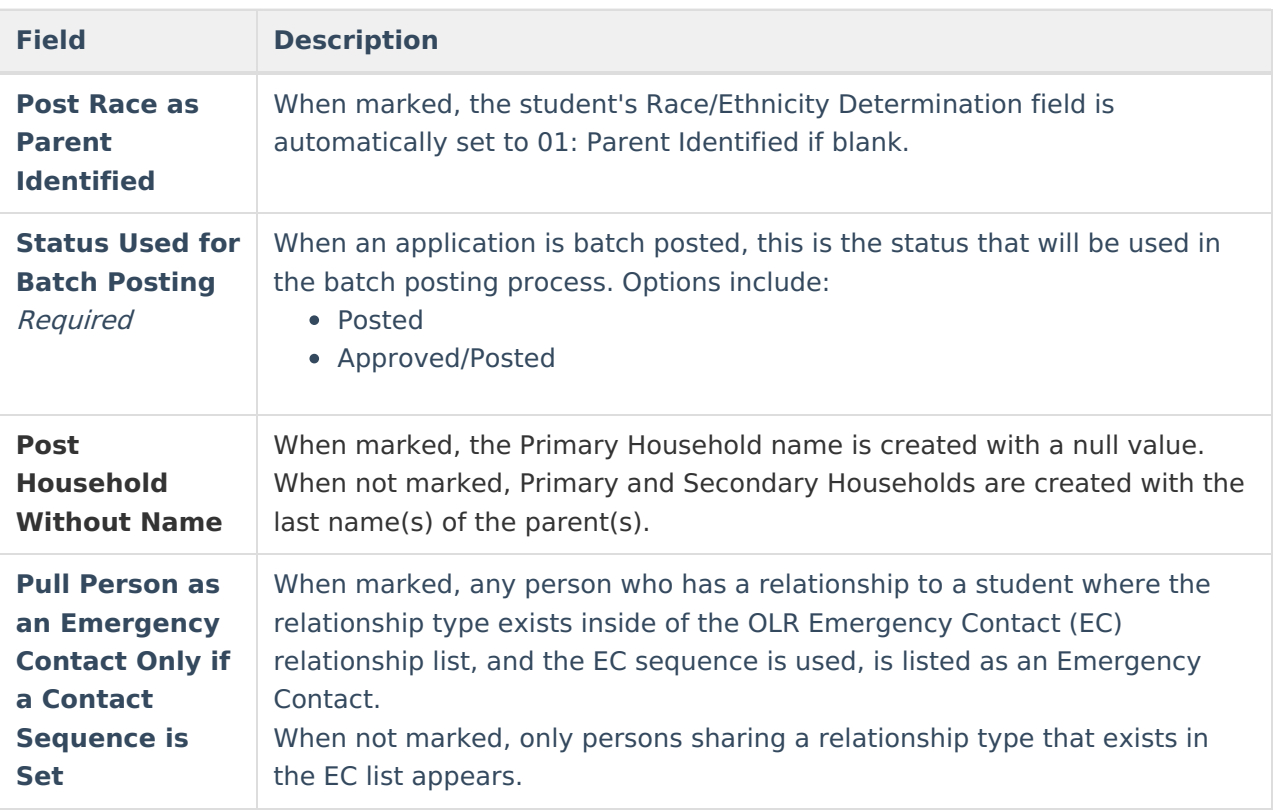

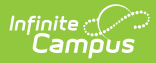

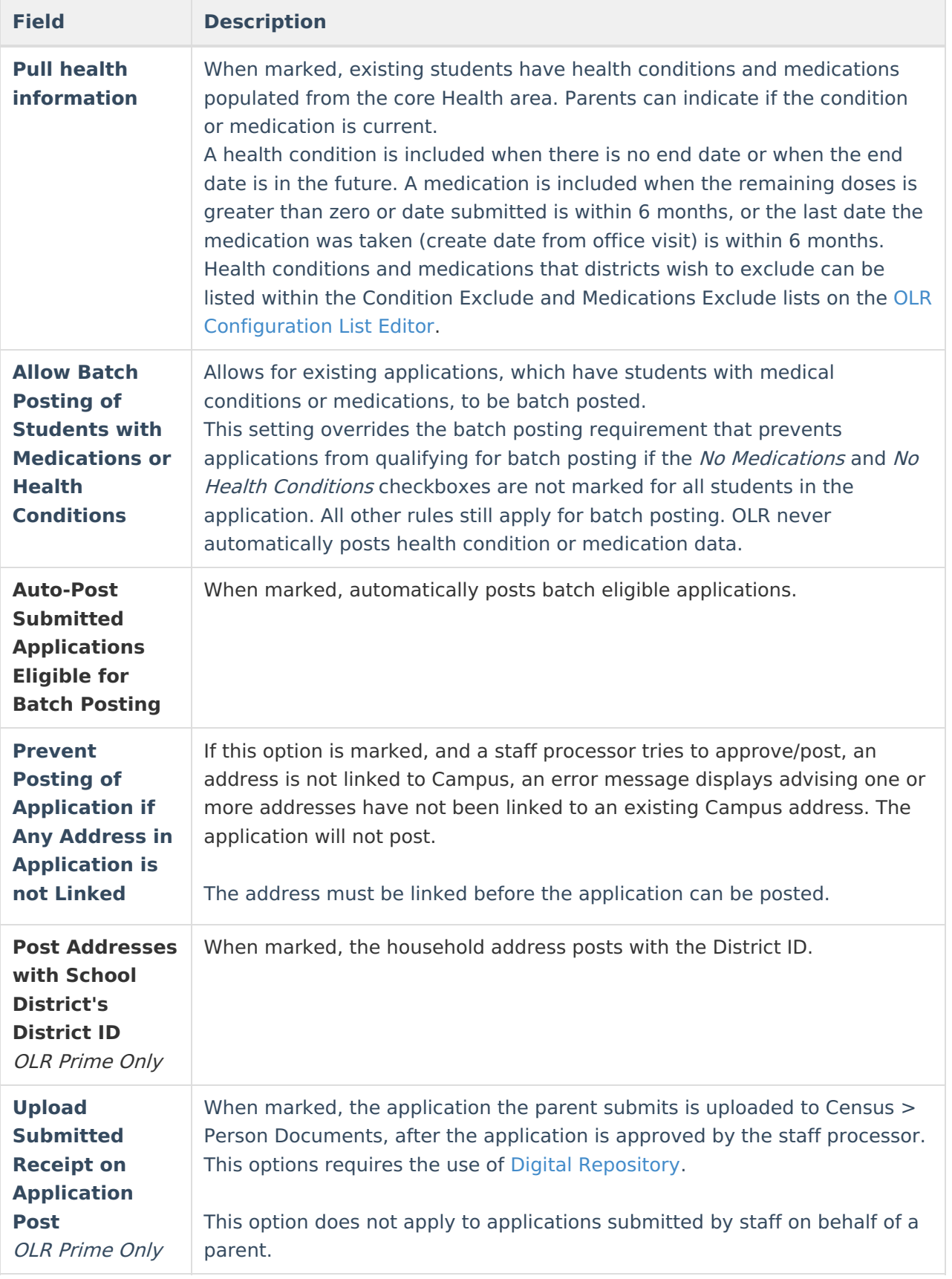

![](_page_7_Picture_0.jpeg)

![](_page_7_Picture_527.jpeg)

# **Registrar Options**

![](_page_7_Picture_528.jpeg)

![](_page_7_Picture_529.jpeg)

![](_page_8_Picture_0.jpeg)

![](_page_8_Picture_199.jpeg)

### **Select OLR System Settings**

- 1. Enter information or mark the checkboxes described above accordingly for each section.
- 2. Click the **Save** button when finished.